# <span id="page-0-0"></span>**老方的博客**

**发布** *1.0*

**2019 年 10 月 08 日**

# BookMark Online

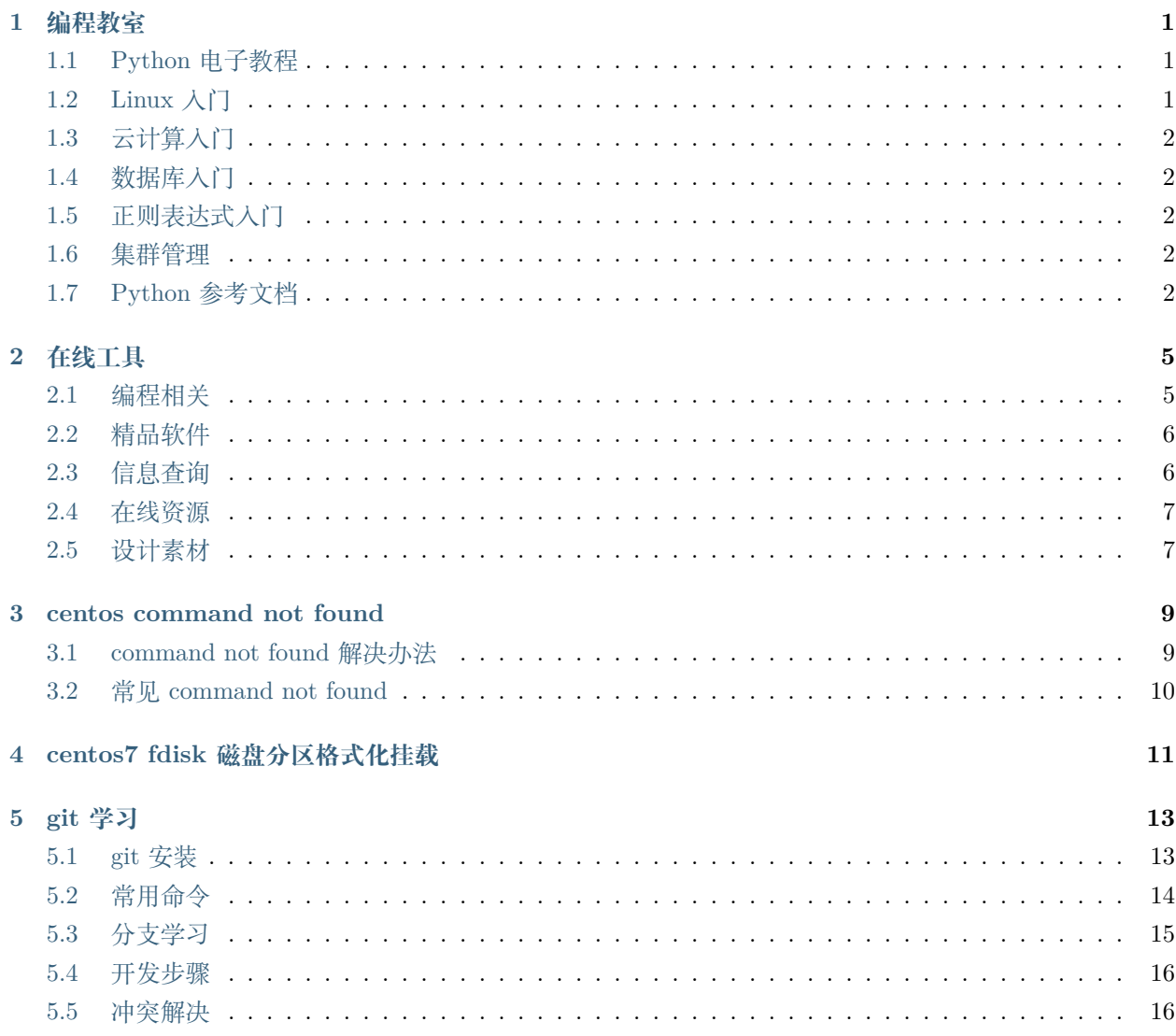

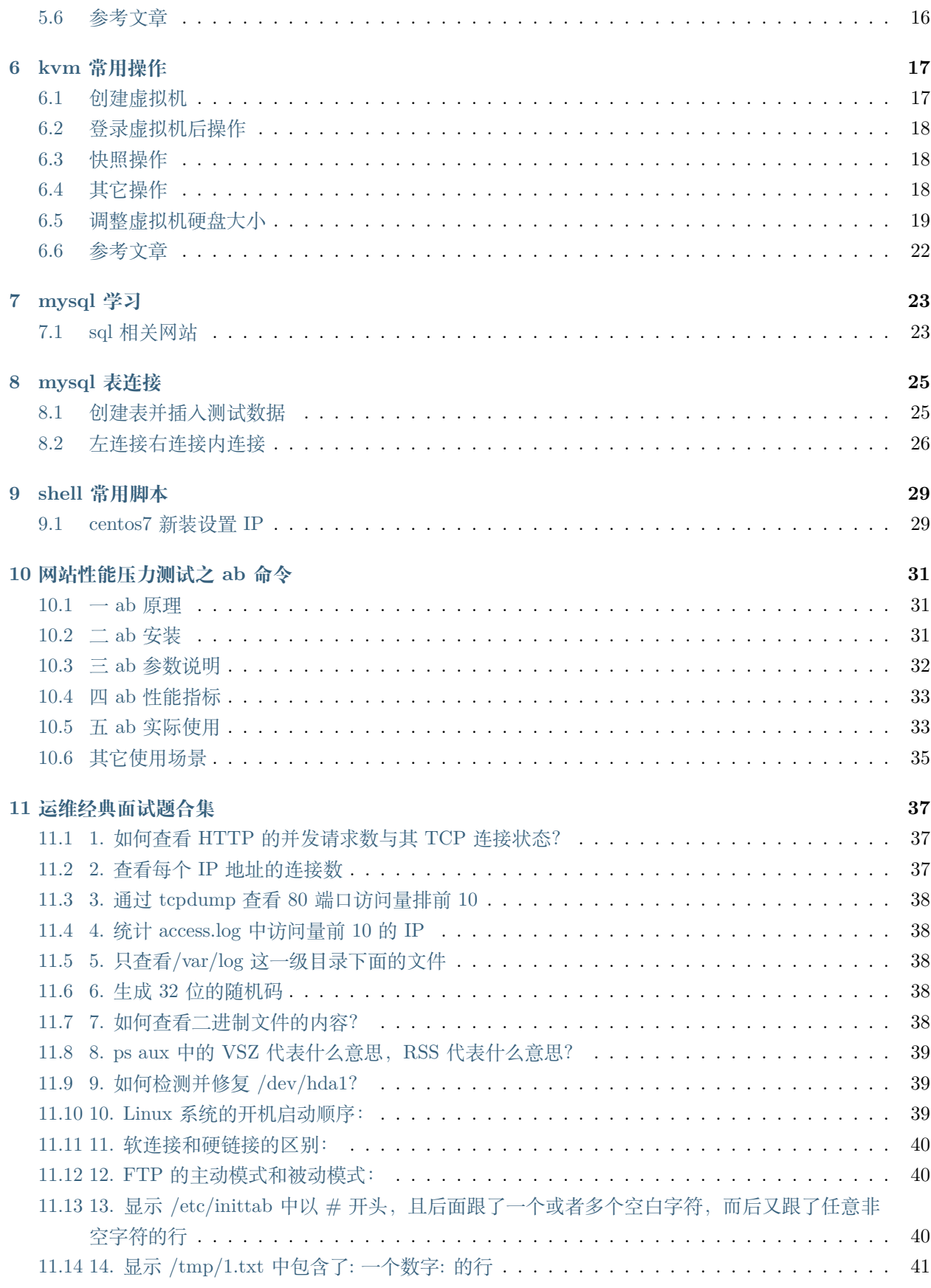

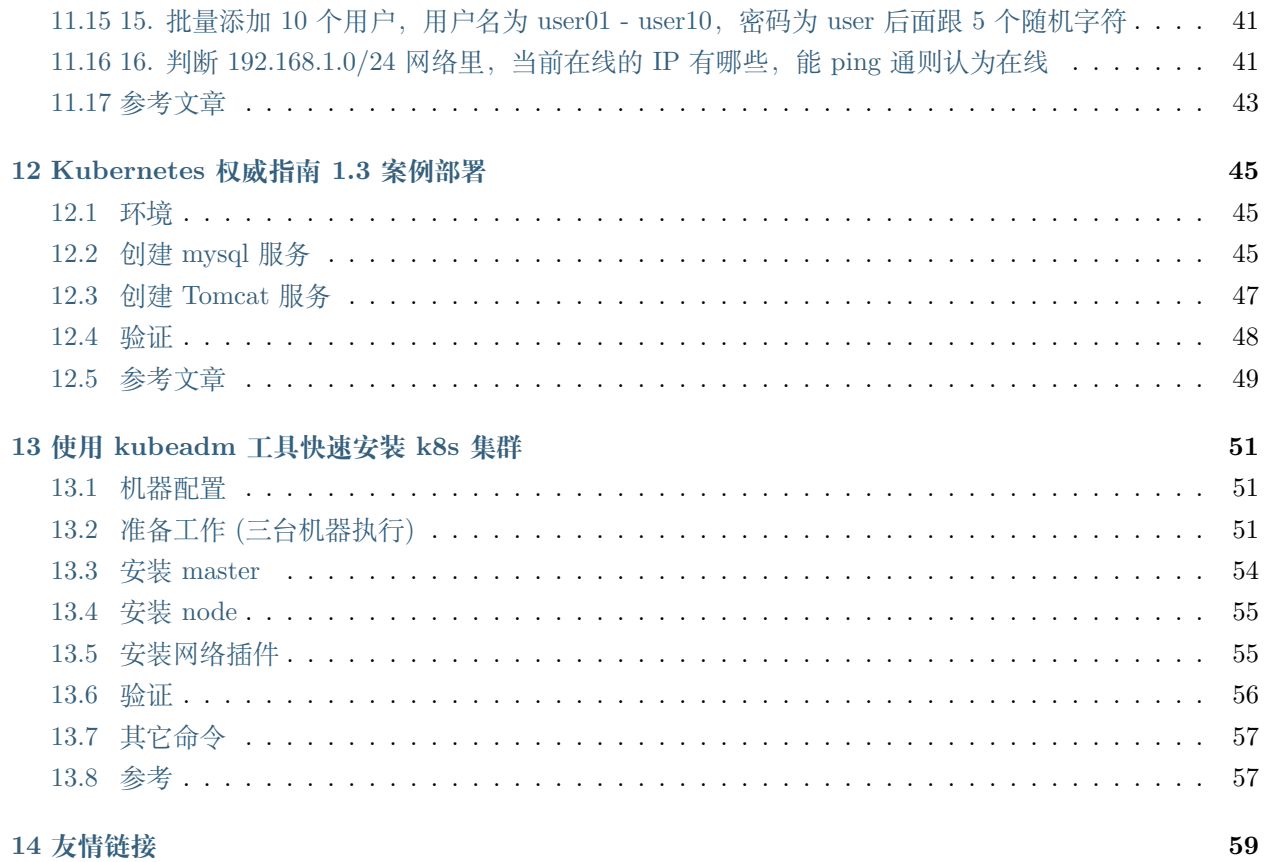

### 编程教室

# <span id="page-6-1"></span><span id="page-6-0"></span>**1.1 Python 电子教程**

- 简明 [Python](http://www.kuqin.com/abyteofpython_cn/) 教程
- [廖雪峰的](https://www.liaoxuefeng.com/wiki/0014316089557264a6b348958f449949df42a6d3a2e542c000) Python 教程
- [RUNNOOB](http://www.runoob.com/python/python-tutorial.html) 的 Python 教程
- w3school&runoob 教程合集-1[:囊括世面各种语言](https://github.com/it-ebooks/w3school)
- w3school&runoob 教程合集-2[:囊括世面各种语言](https://www.w3cschool.cn/tutorial)
- [现代魔法学院:](http://www.nowamagic.net/academy/category/13)Python 教室
- Python [中文学习大本营](http://www.pythondoc.com/)

# <span id="page-6-2"></span>**1.2 Linux 入门**

- 本人 Linux [学习笔记:持续更新](http://wongbingming.me/2017/10/16/Learn-Linux.html)
- LINUX[:命令行的艺术](https://github.com/jlevy/the-art-of-command-line/blob/master/README-zh.md) (Github)
- [基础学习|鸟哥的私房菜](http://linux.vbird.org/linux_basic/)
- [基础学习|每天一个](www.cnblogs.com/peida/archive/2012/12/05/2803591.html) Linux 命令
- 基础学习|《Linux [云计算从入门到精通》系列实战笔记](http://www.178linux.com/87104)

# <span id="page-7-0"></span>**1.3 云计算入门**

- CloudMan[:致力于云计算学习和实践](http://www.cnblogs.com/CloudMan6/)
- 每天 5 分钟玩转 [OpenStack](https://mp.weixin.qq.com/s?__biz=MzIwMTM5MjUwMg==&mid=403471227&idx=1&sn=d645ec0df174e05384bbff40aada4cff&chksm=0b1673623c61fa74f005312b9ed1713a5134c26b448cc46e6903964d7c54810d0d17b656d211&mpshare=1&scene=1&srcid=1003thHxU5Wc3NtS9GfMoQ2w#rd)
- 每天 5 [分钟玩转](https://mp.weixin.qq.com/s?__biz=MzIwMTM5MjUwMg==&mid=506103897&idx=1&sn=d27cdb06390406a5bff805db173176ee&chksm=0d3080403a47095666c7af813c79dcd7f3897844f77ffd126638b7ffde35ed6a83e98a5eeb47&mpshare=1&scene=1&srcid=1223IYkpgjnLikqJ6K1esfe2#rd) Docker 容器技术

# <span id="page-7-1"></span>**1.4 数据库入门**

- 数据库| MySQL50 [题练习建库脚本](http://www.cnblogs.com/zhtzyh2012/p/5235826.html)
- 数据库| MySQL 50 [题练习答案](http://blog.sina.com.cn/s/blog_6d1d0bf80100zm8l.html)

# <span id="page-7-2"></span>**1.5 正则表达式入门**

- [正则表达式|语法](http://www.codeyyy.com/regex/introduce/grammar/index.html) 基础教材
- [正则表达式|](http://blog.csdn.net/quincyfang/article/details/19612245) Everything 的使用
- Git [|廖雪峰的](https://www.liaoxuefeng.com/wiki/0013739516305929606dd18361248578c67b8067c8c017b000) Git 教程
- Git | [Git-Book](https://git-scm.com/book/zh/v2/) 教程

# <span id="page-7-3"></span>**1.6 集群管理**

- [虚拟化管理之](https://www.centos.org/docs/5/html/5.2/Virtualization/chap-Virtualization-Managing_guests_with_virsh.html) virsh 命令 官方文档
- crmsh [命令官方文档](http://crmsh.github.io/man-2.0/#cmdhelp_configure_primitive) 英文
- [corosync pacemaker crmsh crm](http://blog.51yip.com/server/1680.html) 实例详解
- HAProxy [使用手册\(官方\)](https://cbonte.github.io/haproxy-dconv/1.7/configuration.html) 英文
- HAProxy [使用手册\(翻译\)](http://www.ttlsa.com/linux/haproxy-study-tutorial/) 中文

# <span id="page-7-4"></span>**1.7 Python 参考文档**

- PEP8 [代码规范](https://my.oschina.net/u/1433482/blog/464444)
- Python [语言参考](http://python.usyiyi.cn/translate/python_278/reference/index.html) 中文
- Python [语言参考](https://docs.python.org/2/reference/index.html#reference-index) 英文
- Python [标准库文档](http://python.usyiyi.cn/documents/python_278/library/index.html#library-index) 中文
- Python [标准库文档](https://docs.python.org/2/library/) 英文
- Python [资源大全中文版:](https://github.com/BingmingWong/awesome-python-cn)Awesome-Python
- [Python / C API](http://python.usyiyi.cn/documents/python_278/c-api/index.html#c-api-index) 参考手册
- [Python Cookbook 3rd Edition Documentation](http://python3-cookbook.readthedocs.io/zh_CN/latest/)
- Twisted [与异步编程入门](https://likebeta.gitbooks.io/twisted-intro-cn/content/zh/) 中文文档

# 在线工具

## <span id="page-10-1"></span><span id="page-10-0"></span>**2.1 编程相关**

- 在线 [Markdown](http://md.aclickall.com/) | Md2All
- 在线 Markdown | [Cmd Markdown](https://www.zybuluo.com/mdeditor)
- 在线编程 1[:包含各种主流语言](http://www.dooccn.com/python3/)
- 在线编程 2[:包含各种主流语言](https://ideone.com/)
- PDF | Smallpdf.com 您所有 PDF [问题的免费解决方案](https://smallpdf.com/cn)
- Pycharm [|破解下载及激活方法](http://xclient.info/s/pycharm.html?_=ad82e3fedae9a2abfb37bd32cbb2094c)
- Pycharm |激活 [Licence Server](http://jetbrains.license.laucyun.com)
- [代码美化|](https://carbon.now.sh/) Carbon
- [变量命名|](https://unbug.github.io/codelf/) CODELF
- [代码美化|](http://tool.oschina.net/codeformat/json) JSON
- [Base64](http://base64.us/) 编码
- Linux [|命令大全](http://man.linuxde.net/)
- [数据库|库表可视化设计](https://dbdiagram.io/home)
- IP [地址|](http://www.ab126.com/goju/1840.html) ipv4 计算器
- IP [地址|](http://www.ab126.com/goju/7983.html) ipv6 计算器
- [文件中转|](http://www.ab126.com/goju/1840.html) 7 天无限下载
- 项目推荐| [HelloGithub](https://hellogithub.com/)
- [工具集合](https://miku.tools/) MIKU
- 工具集合 [小森林导航](http://hao.xsldh.com/)
- Rufus [轻松创建](http://rufus.akeo.ie/?locale=zh_CN) U 盘启动盘
- [Screen To Gif -](http://www.screentogif.com/?l=zh_cn) 轻松制作 gif 动画
- USER.ME 在线 [PS/CAD/PPT/EXCEL/AI/XMind/Visio](https://uzer.me/)
- [五笔拆字图解:解决你的五笔问题](http://www.52wubi.com/wbbmcx/search.php)
- [SM.MS Simple Free Image Hosting](https://sm.ms)
- [集思会:一个电子书免费推送网站](http://www.kindlepush.com/main)
- [书伴:教你如何玩转](https://bookfere.com/) Kindle 的网站

# <span id="page-11-0"></span>**2.2 精品软件**

- [精品绿色便携软件](https://www.portablesoft.org/)
- [我最喜欢的软件](http://love.appinn.com/) Windows 版 小众软件
- MSDN, [我告诉你:微软产品下载中心](http://msdn.itellyou.cn/)
- 大眼仔旭 [爱软件爱汉化爱分享](http://www.dayanzai.me/)
- [Windows Apps That Amaze Us](https://amazing-apps.gitbooks.io/windows-apps-that-amaze-us/content/zh-CN/): Windows 绝赞应用
- 精品 Mac [软件分享](https://xclient.info/)

# <span id="page-11-1"></span>**2.3 信息查询**

- [中国人民银行征信中心](http://www.pbccrc.org.cn/)
- [国家企业信用信息公示系统](http://www.gsxt.gov.cn/index.html)
- [TinEye Reverse Image Search](https://tineye.com/)
- 站长工具 [站长之家](http://tool.chinaz.com/)
- [去查网](http://www.7c.com/)
- [GPSspg](http://www.gpsspg.com/) 查询网
- 工业和信息化部 ICP/IP 地址/[域名信息备案管理系统](http://www.miitbeian.gov.cn/publish/query/indexFirst.action)
- [程序员的工具箱](https://tool.lu/)
- [全球国家](http://ipblock.chacuo.net/) IP 地址段
- [网站测速:全国地区](https://www.17ce.com/)
- TinEye [最专业的以图搜图网站](https://tineye.com/)

# <span id="page-12-0"></span>**2.4 在线资源**

- Linux [|离线包大全](https://pkgs.org)
- Ubuntu [|中文维基](#page-0-0)
- CentOS [|系统镜像\(各版本\)](vault.centos.org)
- Linux [|网易镜像源大全](http://mirrors.163.com/)
- Centos [|清华大学开源软件镜像站](https://mirror.tuna.tsinghua.edu.cn/help/centos/)
- Ubuntu [|清华大学开源软件镜像站](https://mirrors.tuna.tsinghua.edu.cn/help/ubuntu/)
- Python [|各版本](https://www.python.org/ftp/python/) Python 下载源

# <span id="page-12-1"></span>**2.5 设计素材**

- [IconFinder](https://www.iconfinder.com/)
- [easyIcon](http://www.easyicon.net/)
- Iconfont-[阿里巴巴矢量图标库](http://www.iconfont.cn/)
- [Icons for everything Noun Project](https://thenounproject.com/)
- Font Awesome[,一套绝佳的图标字体库和](http://fontawesome.dashgame.com/) CSS 框架
- iSlide[:制作高大上的](https://www.islide.cc/) PPT

### centos command not found

### <span id="page-14-1"></span><span id="page-14-0"></span>**3.1 command not found 解决办法**

当不知道某个命令是哪个包装时,可以在已经有这个命令的主机上用下面的命令确定是哪个安装包安装的 yum whatprovides 命令路径或者命令的绝对路径

```
[root@db14 ~]# yum whatprovides /usr/sbin/ss
已加载插件: fastestmirror
Loading mirror speeds from cached hostfile
* base: mirrors.aliyun.com
* elrepo: mirrors.tuna.tsinghua.edu.cn
* extras: mirrors.aliyun.com
* updates: mirrors.aliyun.com
iproute-4.11.0-14.el7.x86_64 : Advanced IP routing and network device configuration tools
源 :base
匹配来源:
文件名 : /usr/sbin/ss
iproute-4.11.0-14.el7_6.2.x86_64 : Advanced IP routing and network device configuration
,→tools
源 : updates
                                                                              (下页继续)
```
匹配来源: 文件名 : /usr/sbin/ss

## <span id="page-15-0"></span>**3.2 常见 command not found**

ss:bash:command not found yum install iproute -y ifconfig:bash:command not found yum install net-tools -y vim:bash:command not found yum install vim -y sar:bash:command not found yum install sysstat brctl: command not found yum install bridge-utils -y arp: command not found net-tools-2.0-0.24.20131004git.el7.x86\_64 : Basic networking tools

## centos7 fdisk 磁盘分区格式化挂载

<span id="page-16-0"></span>以 /dev/sdb 分一个区为例

fdisk -l *#* 查看没有分区的硬盘 fdisk /dev/sdb n, 建立分区 p, 建立主分区 回车(使用默认分区号) 回车(使用默认起始扇区) 回车(使用默认结束扇区, 如需指定分区大小可输入如 +20G), w, 保存 partprobe *#* 重读分区表 mkfs -t xfs /dev/sdb1 *#* 格式化 *#* 临时挂载 mkdir /mnt/data mount /dev/sdb1 /mnt/data *#* 修改*/etc/fstab,* 使分区自动挂载 vim /etc/fstab 添加 /dev/sdb1 /mnt/data xfs defaults 0 0

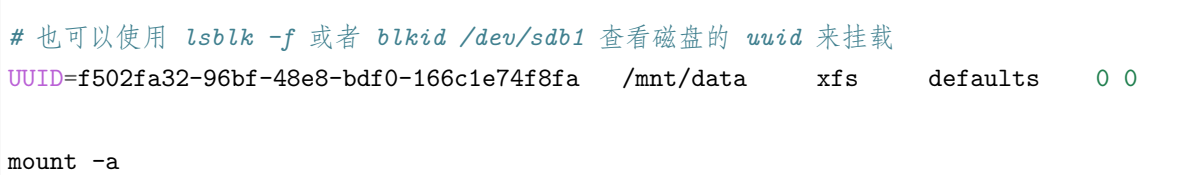

## git 学习

## <span id="page-18-1"></span><span id="page-18-0"></span>**5.1 git 安装**

下载安装

*#windows* https://git-scm.com/download/win *#mac* https://git-scm.com/download/mac *#linux* apt install git 或 yum -y install git

编译安装

https://github.com/git/git/releases

```
yum install curl-devel expat-devel openssl-devel zlib-devel gcc perl-ExtUtils-MakeMaker
yum remove git
wget https://github.com/git/git/archive/v2.23.0.tar.gz
tar xf v2.23.0.tar.gz
cd git-2.23.0/
make prefix=/usr/local/git all
make prefix=/usr/local/git install
echo "export PATH=$PATH:/usr/local/git/bin" >> /etc/bashrc
```

```
source /etc/bashrc
git --version
```
#### **5.1.1 安装 zsh 和 oh-my-zsh**

安装 zsh 的目的是为了安装 oh-my-zsh,因为 oh-my-zsh 是基于 zsh 的一个主题。

安装 oh-my-zsh 的目的是为了更快速的学习 Git 的命令行操作,它能够给我们在输入一些 Git 命令时候提 供很大的方便。

```
#mac
brew install zsh
#linux
apt install zsh 或 yum -y install zsh
# 安装 oh-my-zsh
sh -c "$(curl -fsSL https://raw.github.com/robbyrussell/oh-my-zsh/master/tools/install.
,→sh)"
```
## <span id="page-19-0"></span>**5.2 常用命令**

要将代码推送到服务器通常会经历五个步骤:更新、检查,提交暂存,正式提交,推送。即 pull -> status -> add -> commit -> push

```
# 初始化一个本地版本仓库
git init
# 查看配置信息
git config user.name
git config user.email
# 设置配置
git config --global user.name Denis
git config --global user.email 87702755@qq.com
# 命令行修改配置
git config --global --replace-all user.name Denis
git config --global --replace-all user.email 87702755@qq.com
```

```
# 修改配置文件
vim ~/.gitconfig
# 拉取代码
git clone https://xxxx #https 方式, 需要输入用户名和密码
git clone git@gitee.com:xxx #ssh 方式, 需要把本机公钥添加到服务器
# 同步远程代码
git pull
# 检查改动文件
git status
# 撤销更改
git checkout 文件名
# 添加文件到缓存
git add 文件名 或者 git add .
# 提交代码
git commit . -m " 备注内容" 或者 git commit 文件名 -m " 备注内容"
# 推送代码
git push
```
# <span id="page-20-0"></span>**5.3 分支学习**

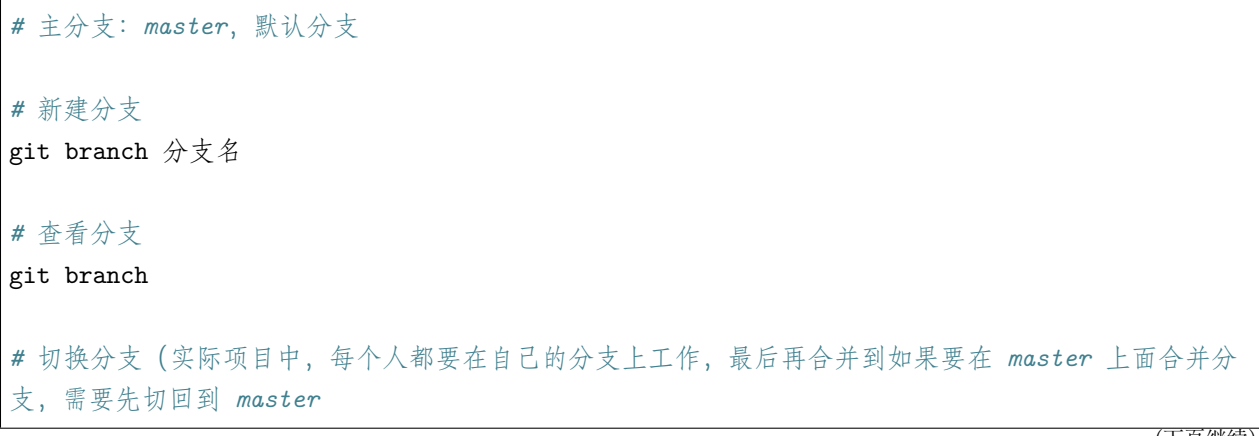

git checkout 分支名 *#* 合并分支

git merge 分支名字

*#* 删除分支(如果分支没有合并不能删除) git branch -d 分支名

*#* 强制删除(如果分支没有合并要删除可以使用) git branch -D 分支名字

# <span id="page-21-0"></span>**5.4 开发步骤**

- 一个 master,一个 dev
	- 1. 新建一个 dev
	- 2. 切换到 dev 进行开发
	- 3. 在 dev 添加文件并且提交文件
	- 4. 切换到 master 分支
	- 5. 将 dev 分支合并到 master 分支 git merge dev
	- 6. 推送 master 到服务端
	- 7. 继续切换到 dev 进行开发

## <span id="page-21-1"></span>**5.5 冲突解决**

a 和 b 同时修改同一个文件的同一行代码就会产生冲突, 如果 a 先 push, 那么 b 在 push 的时候就会报错。 所以,为了保险起见,只要想向服务端 push 内容, 首先需要 pull 内容, pull 下来之后就会将服务端的代码 和本地的代码进行合并,如果有冲突,就会显示冲突 (git diff), 如果没有冲突, 那就合并成功, 然后再 push 上去即可,如果有冲突,商量解决冲突即可。

git pull *#* 下拉文件 git diff *#* 查看冲突

## <span id="page-21-2"></span>**5.6 参考文章**

https://blog.csdn.net/ZZQHELLO2018/article/details/82354900

### kvm 常用操作

## <span id="page-22-1"></span><span id="page-22-0"></span>**6.1 创建虚拟机**

```
cp swarm03.xml vm-denis-cmdb1.xml
#name 修改为 ssd/vm-denis-cmdb1
#cpu 内核调整, 内存格式改为 GIB(2 处), 容量调整, ssdname 修改为 ssd/vm-denis-cmdb1
# 如不需指定 mac 地址, 则需去掉<mac address='52:54:00:4F:BB:CF'/>, 如需指定则设置成网络中唯
一的地址
vi vm-denis-cmdb1.xml
rbd list ssd
rbd snap list ssd/CentOS7Templet
rbd clone ssd/CentOS7Templet@base ssd/vm-denis-cmdb1 # 复制快照
rbd resize ssd/vm-denis-cmdb1 --size 30G 或者 virsh blockresize --domian vm-denis-
→cmbd1 --path vda --size 30G # 调整硬盘大小
virsh define vm-denis-cmdb1.xml # 从 XML 文件定义(但不启动)一个虚拟机
virsh start vm-denis-cmdb1
virsh list
virsh dumpxml <id> # 查看用于 vnc view 连接的端口
```
用 vnc viewer 连接 192.168.252.82:< 端口 > 后查看 ip, 即可用 xshell 连接

# <span id="page-23-0"></span>**6.2 登录虚拟机后操作**

更改默认密码 关闭防火墙 增加公钥 关闭 sshd 里 dns

## <span id="page-23-1"></span>**6.3 快照操作**

```
virsh -list -all
      vm-denis-k8s1 shut off
rbd snap create ssd/vm-denis-k8s1@snapshot1 # 创建快照 (首先关闭虚拟机)
rbd snap ls ssd/vm-denis-k8s1
virsh start vm-denis-k8s1 # 启动虚拟机
rbd snap rollback ssd/vm-denis-k8s1@snapshot1 # 恢复快照 (关闭虚拟机后操作)
rbd snap rm ssd/vm-denis-k8s1@snapshot1 # 删除快照
rbd snap purge ssd/vm-denis-k8s1 # 删除多个快照
```
## <span id="page-23-2"></span>**6.4 其它操作**

```
virsh destroy <id> # 停止虚拟机
virsh undefine vm-denis-cmdb1 # 取消虚拟机
virsh create vm-denis-cmdb1.xml # 一次性启动
virsh blockresize 分情况
- 如果虚拟机是开机状态下, 不用调 rbd resize, 直接调 virsh blockresize 就行, 它会帮忙自动执行
rbd resize 或 qemu-img resize
- 如果虚拟机是关机状态,则不用调该命令,直接调底层的 resize, 比如 rbd 就调 rbd resize, qcow2
就调 qemu-img resize
```
rbd rm ssd/vm-denis-cmdb1 *#* 删除镜像

# <span id="page-24-0"></span>**6.5 调整虚拟机硬盘大小**

```
# 虚拟机查看原大小
[root@test ~]# fdisk /dev/vda -l
Disk /dev/vda: 21.5 GB, 21474836480 bytes, 41943040 sectors
Units = sectors of 1 * 512 = 512 bytes
Sector size (logical/physical): 512 bytes / 512 bytes
I/O size (minimum/optimal): 512 bytes / 512 bytes
Disk label type: dos
Disk identifier: 0x000bc509
  Device Boot Start End Blocks Id System
/dev/vda1 * 2048 41943039 20970496 83 Linux
# 在 82 上调整成 30G
[root@rxserver3 ~]# rbd resize ssd/vm-denis-cmdb1 --size 30G
Resizing image: 100% complete...done.
[root@rxserver3 ~]# rbd --image ssd/vm-denis-cmdb1 info
rbd image 'vm-denis-cmdb1':
       size 30 GiB in 7680 objects
       order 22 (4 MiB objects)
       id: 7650c6b8b4567
       block_name_prefix: rbd_data.7650c6b8b4567
       format: 2
       features: layering, exclusive-lock, object-map, fast-diff, deep-flatten
       op_features:
       flags:
       create_timestamp: Wed Sep 4 17:04:55 2019
       parent: ssd/CentOS7Templet@base
       overlap: 20 GiB
```

```
# 虚拟机 poweroff 后重启, 再次查看大小
[root@localhost ~]# fdisk -l
Disk /dev/vda: 32.2 GB, 32212254720 bytes, 62914560 sectors
Units = sectors of 1 * 512 = 512 bytes
Sector size (logical/physical): 512 bytes / 512 bytes
I/O size (minimum/optimal): 512 bytes / 512 bytes
Disk label type: dos
Disk identifier: 0x000bc509
  Device Boot Start End Blocks Id System
/dev/vda1 * 2048 41943039 20970496 83 Linux
# 重新分区, 这是在只有一个分区的情况下
[root@localhost ~]# fdisk /dev/vda
Welcome to fdisk (util-linux 2.23.2).
Changes will remain in memory only, until you decide to write them.
Be careful before using the write command.
Command (m for help): d
Selected partition 1
Partition 1 is deleted
Command (m for help): n
Partition type:
  p primary (0 primary, 0 extended, 4 free)
  e extended
Select (default p): p
Partition number (1-4, default 1): 1
First sector (2048-62914559, default 2048):
Using default value 2048
Last sector, +sectors or +size{K,M,G} (2048-62914559, default 62914559):
Using default value 62914559
Partition 1 of type Linux and of size 30 GiB is set
```
Command (m **for** help): p

(下页继续)

(续上页)

```
Disk /dev/vda: 32.2 GB, 32212254720 bytes, 62914560 sectors
Units = sectors of 1 * 512 = 512 bytes
Sector size (logical/physical): 512 bytes / 512 bytes
I/O size (minimum/optimal): 512 bytes / 512 bytes
Disk label type: dos
Disk identifier: 0x000bc509
  Device Boot Start End Blocks Id System
/dev/vda1 2048 62914559 31456256 83 Linux
Command (m for help): w
The partition table has been altered!
Calling ioctl() to re-read partition table.
WARNING: Re-reading the partition table failed with error 16: Device or resource busy.
The kernel still uses the old table. The new table will be used at
the next reboot or after you run partprobe(8) or kpartx(8)
Syncing disks.
# 重启虚拟机后操作
[root@localhost ~]# reboot
[root@localhost ~]# resize2fs /dev/vda1
resize2fs 1.42.9 (28-Dec-2013)
Filesystem at /dev/vda1 is mounted on /; on-line resizing required
old_desc_blocks = 3, new_desc_blocks = 4
The filesystem on /dev/vda1 is now 7864064 blocks long.
[root@localhost ~]# df -h
Filesystem Size Used Avail Use% Mounted on
/dev/vda1 30G 1.1G 27G 4% /
devtmpfs 1.9G 0 1.9G 0% /dev
tmpfs 1.9G 0 1.9G 0% /dev/shm
tmpfs 1.9G 8.3M 1.9G 1% /run
tmpfs    1.9G    0 1.9G    0% /sys/fs/cgroup
tmpfs 380M 0 380M 0% /run/user/0
```
# <span id="page-27-0"></span>**6.6 参考文章**

https://blog.51cto.com/wutou/1782931

https://blog.51cto.com/speakingbaicai/1161964

https://www.cnblogs.com/chenjiahe/p/5919426.html

mysql 学习

# <span id="page-28-1"></span><span id="page-28-0"></span>**7.1 sql 相关网站**

[sqlzoo](https://sqlzoo.net/wiki/SQL_Tutorial/zh) myslq [开发规范](https://zerolee1993.github.io/mysql-guide/) leetcode [数据库练习](https://leetcode-cn.com/problemset/database/)

### mysql 表连接

# <span id="page-30-1"></span><span id="page-30-0"></span>**8.1 创建表并插入测试数据**

```
CREATE TABLE Person (
   id int primary key auto_increment,
   name varchar(32) unique not null default '',
    sex bool not null default 1,
    age int not null DEFAULT 0
) ENGINE=InnoDB DEFAULT CHARSET=utf8
CREATE TABLE Address (
   id int primary key auto_increment,
   p_id int not null,
   province varchar(32) not null default '',
    city varchar(32) not null default ''
) ENGINE=InnoDB DEFAULT CHARSET=utf8
insert into Person(name,age,sex) value
(" 张三",1,28),
(" 李四",1,21),
(" 王五",1,33),
```

```
(" 赵六",0,11),
(" 元七",1,64),
(" 冯八",1,56)
insert into Adress(p_id,province,city) value
(1,' 北京',' 北京'),
(2,' 上海',' 上海'),
(3,' 江苏',' 南京'),
(4,' 安徽',' 蚌埠'),
(5,' 江苏',' 徐州'),
(5,' 河北',' 雄安'),
(8,' 广州',' 惠州')
```
## <span id="page-31-0"></span>**8.2 左连接右连接内连接**

内连接: 组合两个表中的记录, 返回关联字段相符的记录, 也就是返回两个表的交集 (阴影) 部分。

左连接: left join 是 left outer join 的简写,它的全称是左外连接,是外连接中的一种。左表 (a\_table) 的记 录将会全部表示出来,而右表 (b\_table) 只会显示符合搜索条件的记录。右表记录不足的地方均为 NULL。

右连接: right join 是 right outer join 的简写,它的全称是右外连接,是外连接中的一种。左表 (a\_table) 只 会显示符合搜索条件的记录,而右表 (b\_table) 的记录将会全部表示出来。左表记录不足的地方均为 NULL。

```
# 内连接
SELECT name,sex,age, Address.province, Address.city FROM Person INNER JOIN Address on␣
,→Person.id = Address.p_id
# 左连接
SELECT name,sex,age, Address.province, Address.city FROM Person LEFT JOIN Address on␣
,→Person.id = Address.p_id
# 右连接
SELECT name,sex,age, Address.province, Address.city FROM Person RIGHT JOIN Address on␣
,→Person.id = Address.p_id
# 使用 AS 示例 (效果同左连接)
SELECT name,sex,age, A.province, A.city FROM Person as P INNER JOIN Address as A on P.id␣
,→= A.p_id
```
显示效果

#### 内连接

108 SELECT name, sex, age, Address.province, Address.city FROM Person INNER JOIN Address on Person.id = Address.p\_id 109

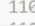

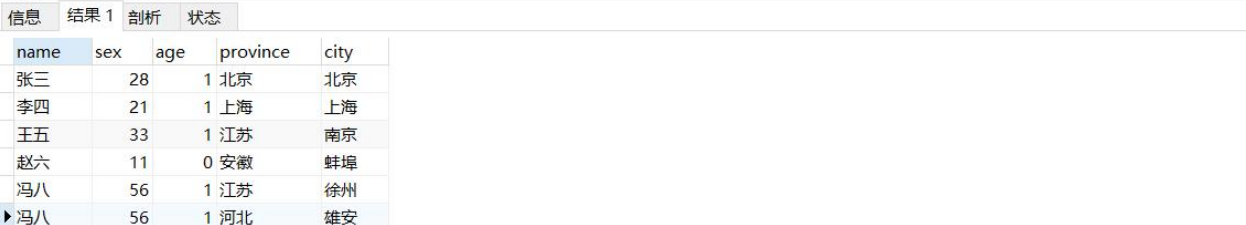

#### 左连接

110

111 SELECT name, sex, age, Address.province, Address.city FROM Person LEFT JOIN Address on Person.id = Address.p\_id 112

113 114

 $\overline{\mathbf{A}}$ 

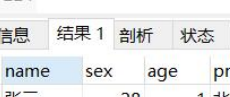

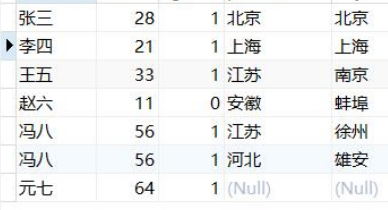

province

city

#### 右连接

112<br>113 SELECT name,sex,age, Address.province, Address.city FROM Person RIGHT JOIN Address on Person.id = Address.p\_id<br>114

 $\frac{115}{116}$ 

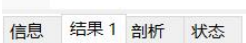

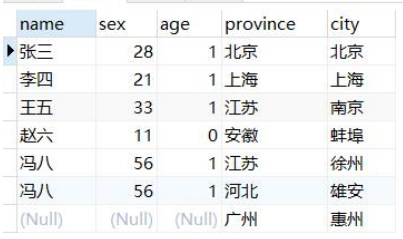

## shell 常用脚本

# <span id="page-34-1"></span><span id="page-34-0"></span>**9.1 centos7 新装设置 IP**

ifcfg-eno1 根据自己的名称变化, \$1 第一个参数为 ip 地址最后一位

使用方法: sh xx.sh 12

```
#! /bin/bash
# I 不区分大小写
sed -i 's/DHCP/none/Ig' /etc/sysconfig/network-scripts/ifcfg-eno1
sed -i 's/ONBOOT=no/ONBOOT=yes/Ig' /etc/sysconfig/network-scripts/ifcfg-eno1
cat>> /etc/sysconfig/network-scripts/ifcfg-eno1 <<EOF
IPADDR="10.255.201.$1"
PREFIX="24"
GATEWAY="10.255.201.1"
DNS1="10.255.201.1"
EOF
```
## 网站性能压力测试之 ab 命令

<span id="page-36-0"></span>ab 是 Apache 自带的压力测试工具。ab 非常实用,它不仅可以对 Apache 服务器进行网站访问压力测试,也 可以对其它类型的服务器进行压力测试。比如 Nginx、Tomcat、IIS 等。

## <span id="page-36-1"></span>**10.1 一 ab 原理**

ab 是 apachebench 命令的缩写。

ab 的原理:ab 命令会创建多个并发访问线程,模拟多个访问者同时对某一 URL 地址进行访问。它的测试 目标是基于 URL 的,因此,它既可以用来测试 apache 的负载压力,也可以测试 nginx、lighthttp、tomcat、 IIS 等其它 Web 服务器的压力。

ab 命令对发出负载的计算机要求很低,它既不会占用很高 CPU,也不会占用很多内存。但却会给目标服务 器造成巨大的负载,其原理类似 CC 攻击。自己测试使用也需要注意,否则一次上太多的负载。可能造成目 标服务器资源耗完,严重时甚至导致死机。

### <span id="page-36-2"></span>**10.2 二 ab 安装**

yum install httpd-tools

命令执行完成后,就可以直接运行 ab。

#### <span id="page-37-0"></span>**10.3 三 ab 参数说明**

-n:在测试会话中所执行的请求个数。默认时,仅执行一个请求。

-c:一次产生的请求个数。默认是一次一个。

-t:测试所进行的最大秒数。其内部隐含值是-n 50000,它可以使对服务器的测试限制在一个固定的总时间以 内。默认时,没有时间限制。

-p:包含了需要 POST 的数据的文件。

-P:对一个中转代理提供 BASIC 认证信任。用户名和密码由一个: 隔开,并以 base64 编码形式发送。无论 服务器是否需要 (即是否发送了 401 认证需求代码),此字符串都会被发送。

-T:POST 数据所使用的 Content-type 头信息。

-v:设置显示信息的详细程度-4 或更大值会显示头信息,3 或更大值可以显示响应代码 (404,200 等),2 或更 大值可以显示警告和其他信息。

-V:显示版本号并退出。

-w:以 HTML 表的格式输出结果。默认时,它是白色背景的两列宽度的一张表。

-i:执行 HEAD 请求,而不是 GET。

-x:设置属性的字符串。

-X:对请求使用代理服务器。

-y:设置属性的字符串。

-z: 设置属性的字符串。

-C:对请求附加一个 Cookie: 行。其典型形式是 name=value 的一个参数对,此参数可以重复。

-H:对请求附加额外的头信息。此参数的典型形式是一个有效的头信息行,其中包含了以冒号分隔的字段和 值的对 (如,"Accept-Encoding:zip/zop;8bit")。

-A:对服务器提供 BASIC 认证信任。用户名和密码由一个: 隔开,并以 base64 编码形式发送。无论服务器 是否需要 (即, 是否发送了 401 认证需求代码),此字符串都会被发送。

-h:显示使用方法。

-d: 不显示" percentage served within XX [ms] table"的消息 (为以前的版本提供支持)。

-e:产生一个以逗号分隔的 (CSV) 文件,其中包含了处理每个相应百分比的请求所需要 (从 1% 到 100%) 的 相应百分比的 (以微妙为单位) 时间。由于这种格式已经"二进制化",所以比'gnuplot'格式更有用。

-g: 把所有测试结果写入一个'gnuplot'或者 TSV(以 Tab 分隔的) 文件。此文件可以方便地导入到 Gnuplot,IDL,Mathematica,Igor 甚至 Excel 中。其中的第一行为标题。

-i: 执行 HEAD 请求, 而不是 GET。

-k: 启用 HTTP KeepAlive 功能, 即在一个 HTTP 会话中执行多个请求。默认时, 不启用 KeepAlive 功能。

-q: 如果处理的请求数大于 150, ab 每处理大约 10% 或者 100 个请求时, 会在 stderr 输出一个进度计数。 此-q 标记可以抑制这些信息。

### <span id="page-38-0"></span>**10.4 四 ab 性能指标**

在进行性能测试过程中有几个指标比较重要:

吞吐率(Requests per second)概念:服务器并发处理能力的量化描述,单位是 reqs/s,指的是某个并发用 户数下单位时间内处理的请求数。某个并发用户数下单位时间内能处理的最大请求数,称之为最大吞吐率。 计算公式:总请求数 / 处理完成这些请求数所花费的时间,即 Request per second = Complete requests / Time taken for tests

并发连接数(The number of concurrent connections)概念:某个时刻服务器所接受的请求数目,简单的讲, 就是一个会话。

并发用户数(The number of concurrent users, Concurrency Level)概念: 要注意区分这个概念和并发连接 数之间的区别,一个用户可能同时会产生多个会话,也即连接数。

用户平均请求等待时间 (Time per request) 计算公式: 处理完成所有请求数所花费的时间/总请求数, 即 Time per request=Time taken for tests/(Complete requests/Concurrency Level)

服务器平均请求等待时间(Time per request: across all concurrent requests)计算公式:处理完成所有请求 数所花费的时间 / 总请求数,即 Time taken for / testsComplete requests 可以看到,它是吞吐率的倒数。同 时, 它也 = 用户平均请求等待时间/并发用户数, 即 Time per request / Concurrency Level

### <span id="page-38-1"></span>**10.5 五 ab 实际使用**

ab 的命令参数比较多,我们经常使用的是-c 和-n 参数。

```
-n 100 表示请求总数为 100
-c 10 表示并发用户数为 10
下面表示处理 100 个请求并每次同时运行 10 次请求。
ab -n 100 -c 10 http://www.163.com/index.html
This is ApacheBench, Version 2.3 <$Revision: 1430300 $>
Copyright 1996 Adam Twiss, Zeus Technology Ltd, http://www.zeustech.net/
Licensed to The Apache Software Foundation, http://www.apache.org/
Benchmarking www.163.com (be patient).....done
```
 $\overline{\phantom{a}}$ 

(续上页)

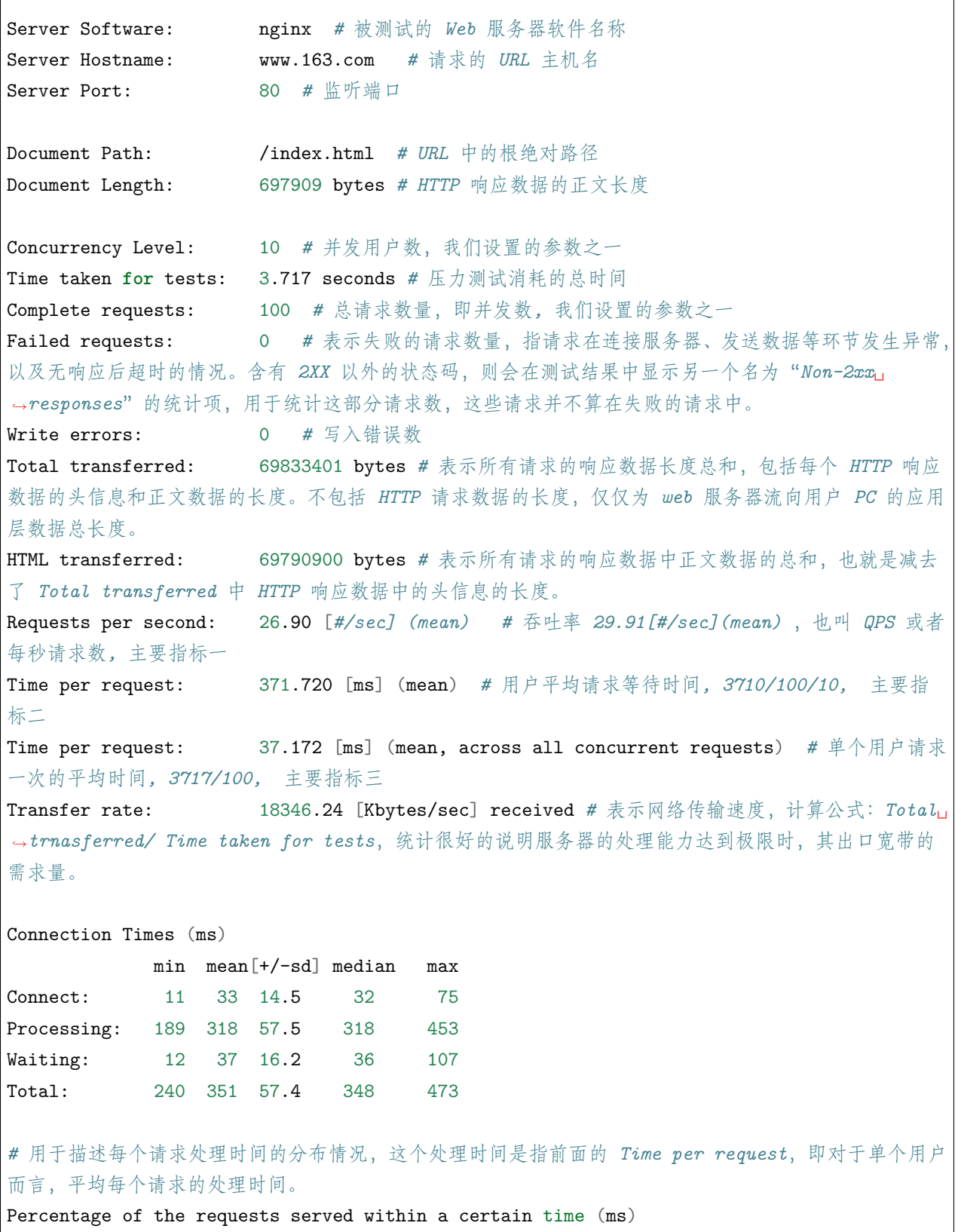

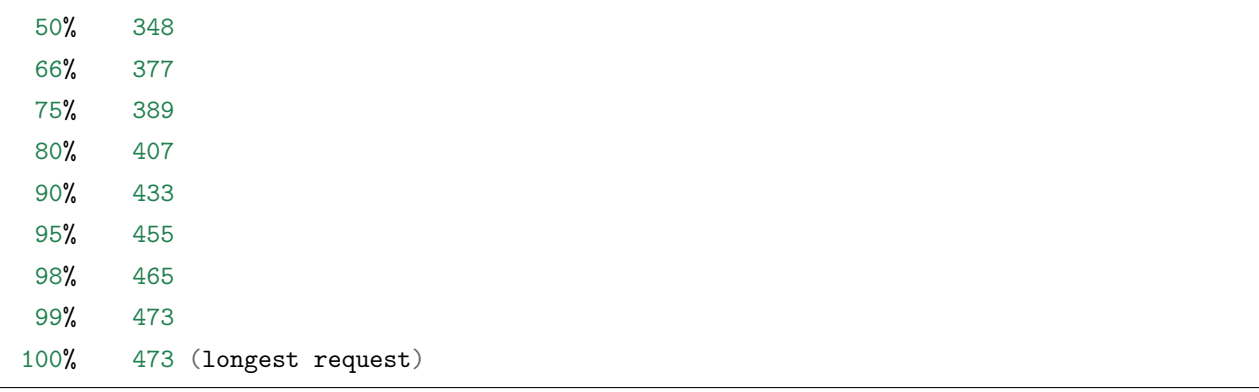

对于大文件的请求测试,这个值很容易成为系统瓶颈所在。要确定该值是不是瓶颈,需要了解客户端和被测 服务器之间的网络情况,包括网络带宽和网卡速度等信息。

显示结果:

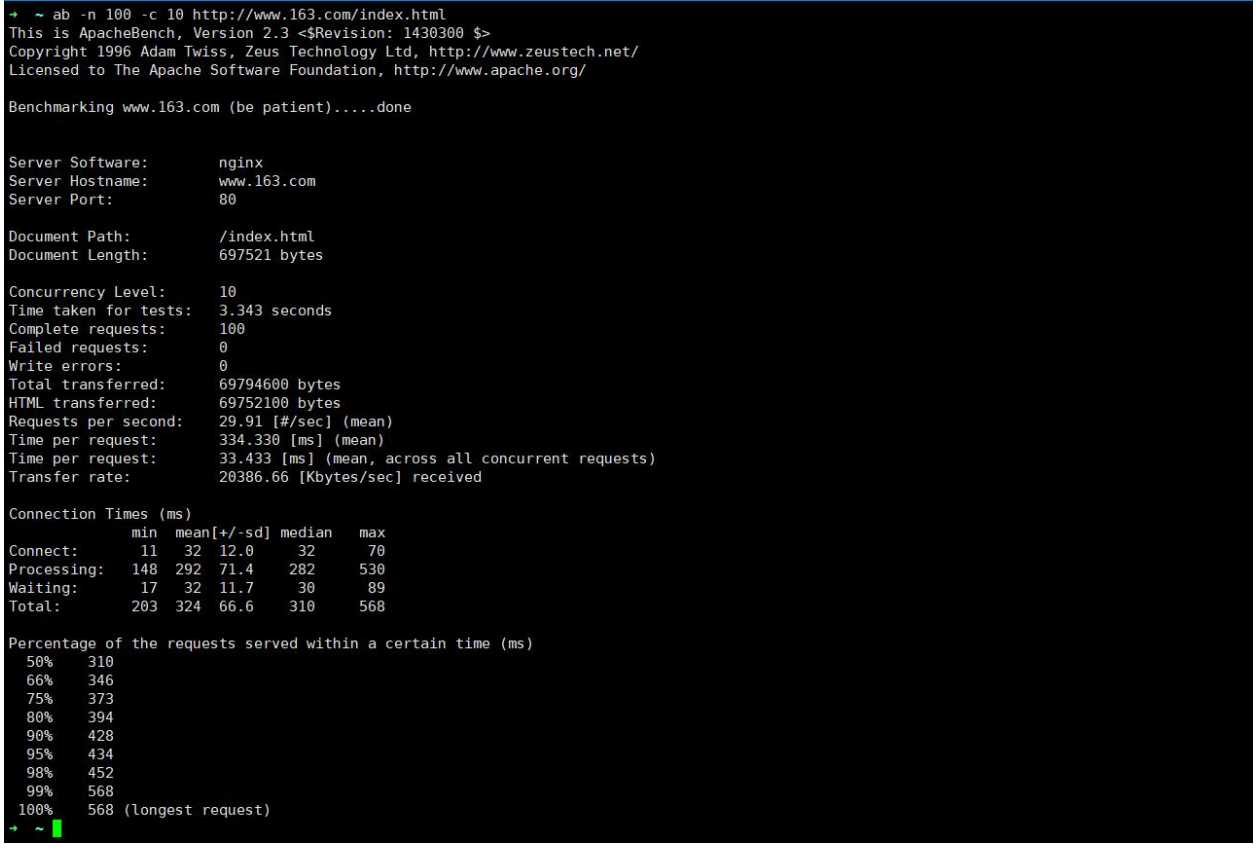

# <span id="page-40-0"></span>**10.6 其它使用场景**

*#ab* 进行 *app* 接口的压测:

ab -n 400 -c20 "http://www.xxx.com/api.php?sig=......"; 将需要压测的接口,用 " "; *#ab* 进行 *post* 传参的压测 *#* 将 *parm.txt* 放在和 *ab.exe* 相同的文件夹中,*parm.txt* 中存放的是需要 *post* 格式传递的参数。*-T*␣ *,→*:*post* 请求的 *head* 头 ab -n 400 -c20 -p parm.txt -T "application/x-www-form-urlencoded" http:// *,→*localhost:3000/login

### 运维经典面试题合集

## <span id="page-42-1"></span><span id="page-42-0"></span>**11.1 1. 如何查看 HTTP 的并发请求数与其 TCP 连接状态?**

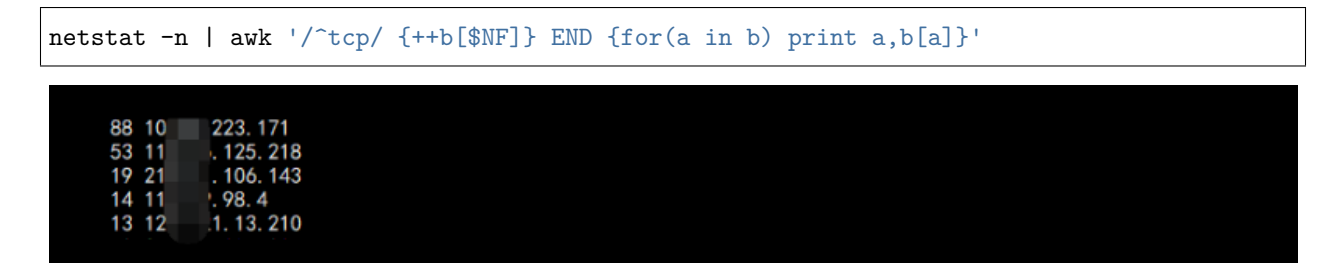

Linux 服务器打开文件数也是影响并发的重要一环,具体可以查看该文件配置:/etc/security/limits.conf 当然同级目录下面的 limits.d 目录下的的配置文件也需要关注,也可以使用 ulimit -n 查看当前的配置数量。

# <span id="page-42-2"></span>**11.2 2. 查看每个 IP 地址的连接数**

```
netstat -n | awk '/^tcp/ {print $5}' | awk -F: '{print $1}' | sort | uniq -c | sort -rn
  [root@zabbix-server "]# netstat -n | awk '/'tcp/ {++b[$NF]} END {for(a in b) print a, b[a]}'
  ESTABLISHED 35
  TIME WAIT 233
```
## <span id="page-43-0"></span>**11.3 3. 通过 tcpdump 查看 80 端口访问量排前 10**

tcpdump -i eth0 -tnn dst port 80 -c 1000 | awk -F"." '{print \$1"."\$2"."\$3"."\$4}' | sort<sub>u</sub> *,→*| uniq -c | sort -nr |head -10

注意自己机器的网卡名称

### <span id="page-43-1"></span>**11.4 4. 统计 access.log 中访问量前 10 的 IP**

cat access.log | awk '{print \$1}' | sort | uniq -c | sort -n -r | head -10

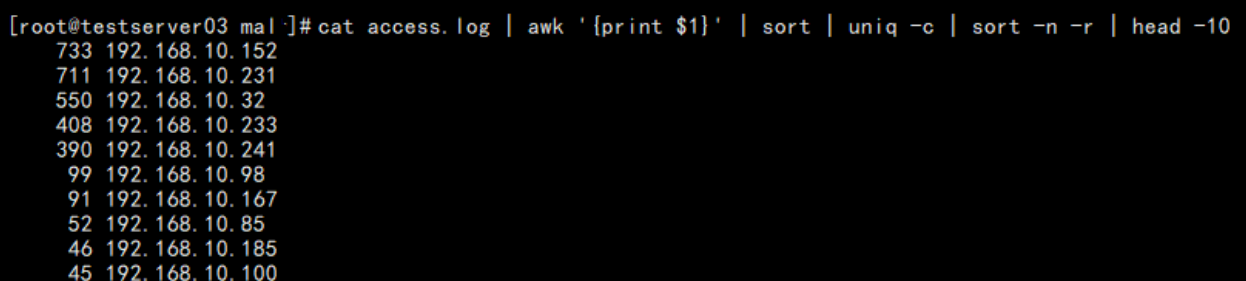

可以通过这个操作判断有些非人为操作

# <span id="page-43-2"></span>**11.5 5. 只查看/var/log 这一级目录下面的文件**

find /var/log -maxdepth 1 -type f

简单的 find 命令考察,有意思的就是 -maxdepth 参数,如果不加默认会把该目录下的其它目录下的子文件 也显示

这个在用于我们按照时间点删除某个目录下面的文件的时候特别有用

# <span id="page-43-3"></span>**11.6 6. 生成 32 位的随机码**

cat /dev/urandom | head -1 | md5sum | head -c 32

# <span id="page-43-4"></span>**11.7 7. 如何查看二进制文件的内容?**

一般通过 hexdump 命令查看, 用法: hexdump -C 文件名, 没怎么用过!

-C 是比较规范的十六进制和 ASCII 码显示

-c 是单字节字符显示

-b 单字节八进制显示

-o 是双字节八进制显示

-d 是双字节十进制显示

-x 是双字节十六进制显示

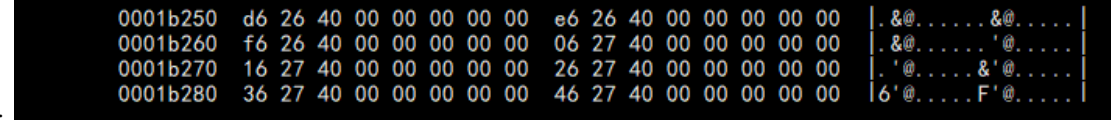

显示样式:

# <span id="page-44-0"></span>**11.8 8. ps aux 中的 VSZ 代表什么意思,RSS 代表什么意思?**

VSZ:虚拟内存集,进程占用的虚拟内存空间

RSS:物理内存集,进程战用实际物理内存空间

### <span id="page-44-1"></span>**11.9 9. 如何检测并修复 /dev/hda1?**

fsck 命令

不应该用 fsck 检查已挂载的磁盘, 这很可能会对磁盘造成永久性的伤害。因此在开始使用 fsck 之前, 我们 需要使用命令来卸载磁盘

umount /dev/hda1 *#* 检查文件系统错误并自动修复

fsck -a /dev/hda1

## <span id="page-44-2"></span>**11.10 10. Linux 系统的开机启动顺序:**

加载 BIOS –> 读取 MBR –> Boot Loader –> 加载内核 –> 用户层 init (根据 inittab 设定系统运行的等 级:一般 3 或 5)–> init 进程执行 rc.syninit –> 启动内核模块 –> 执行不同级别运行的脚本程序 –> 执行 /etc/rc.d/rc.local –> 执行 /bin/login

## <span id="page-45-0"></span>**11.11 11. 软连接和硬链接的区别:**

软连接(符号链接),类似 windows 系统里的快捷方式硬链接, 类似复制了一份, 但是会跟着文件的改变而 改变,但是不会因为删除而影响另一个

*#* 软链接 ln -s 123.txt 456.txt *#* 可以理解给给 *123.txt* 创建了一个快捷方式 *456.txt #* 硬连接 ln 123.txt 456.txt

## <span id="page-45-1"></span>**11.12 12. FTP 的主动模式和被动模式:**

FTP 有两种工作方式: PORT 方式和 PASV 方式 PORT(主动):

1. 客户端向服务端的 FTP 端口 (默认是 21) 发送连接请求

2. 服务端接受连接,建立一条命令链路

3. 传送数据时,客户端在命令链路上用 PORT 命令告诉服务端自己打开的随机端口

4. 服务端从 20 端口向收到的客户端的随机端口发送连接请求,建立一条数据链路来传送数据 PASV(被动):

1. 客户端向服务端的 FTP 端口 (默认是 21) 发送连接请求, 服务器接受连接

2. 建立一条命令链路,当传送数据时,服务端通过命令链路自己打开随机端口

3. 客户端向服务端的随机端口发送连接请求,建立一条数据链路来传送数据

# <span id="page-45-2"></span>**11.13 13. 显示 /etc/inittab 中以 # 开头,且后面跟了一个或者多个空白 字符,而后又跟了任意非空字符的行**

grep "^\#[[:space:]]\{1,\}.\{1,\}" /etc/inittab

[root@VMServer tmp]# grep "^\#[[:space:]]\{1,\}.\{1,\}" /etc/inittab<br># inittab is no longer used when using systemd.<br># ADDING CONFIGURATION HERE WILL HAVE NO EFFECT ON YOUR SYSTEM. ADDING CONFIGURATION HERE WILL HAVE NO EFFECT ON TOOK STSTEM.<br>Ctrl-Alt-Delete is handled by /usr/lib/systemd/system/ctrl-alt-del.target<br>systemd uses 'targets' instead of runlevels. By default, there are two main targets:<br>m To view current default target, run:<br>systemctl get-default<br>To set a default target, run:<br>systemctl set-default TARGET. target

说明:这个一般用于剔除注释内容

### <span id="page-46-0"></span>**11.14 14. 显示 /tmp/1.txt 中包含了: 一个数字: 的行**

grep "^\([0-9]\).\*\1\$" /tmp/1.txt

# <span id="page-46-1"></span>**11.15 15. 批量添加 10 个用户,用户名为 user01 - user10,密码为 user 后面跟 5 个随机字符**

*#!/bin/bash #1* 是产生 *0 -10* 的数并按照格式输出,*2* 是产生密码随机数并截取,*3* 是命令行添加密码 **for** i in `seq -f "%02g" 1 10`;**do** useradd user\$i echo "user\$i`echo \$RANDOM|md5sum|cut -c 1-5`" | passwd --stdin user\$i >/dev/null 2>&1 **done**

# <span id="page-46-2"></span>**11.16 16. 判断 192.168.1.0/24 网络里,当前在线的 IP 有哪些,能 ping 通则认为在线**

*#!/bin/bash* **for** ip in `seq 1 255`;**do** ping -c 3 192.168.1.\$ip > /dev/null 2>&1 **if** [ \$? -eq 0 ];**then** echo "192.168.1.\$ip UP"

```
else
        echo "192.168.1.$ip DOWN"
    fi
done
```
1. 删除一个目录下的所有文件,但保留一个指定文件

```
假设这个目录是/xx/,里面有 file1,file2,file3..file10 十个文件
[root@oldboy xx]# touch file{1..10}
[root@oldboy xx]# ls
file1 file10 file2 file3 file4 file5 file6 file7 file8 file9
# 方法一:find
[root@oldboy xx]# find /xx -type f ! -name "file10"|xargs rm -f
[root@oldboy xx]# ls
file10
[root@oldboy xx]# find /xx -type f ! -name "file10" -exec rm -f {} \;
[root@oldboy xx]# ls
file10
这两种一个通过 xargs 传参,一个通过 find 的-exec 执行命令参数来完成,都算作 find 吧
# 方法二:rsync
[root@oldboy xx]# ls
file1 file10 file2 file3 file4 file5 file6 file7 file8 file9
[root@oldboy xx]# rsync -az --delete --exclude "file10" /null/ /xx/
[root@oldboy xx]# ls
file10
# 方法四
find ./ -type f|grep -v "\file10\b"|xargs rm -f
# 方法五
rm -f `ls|grep -v "\file10\b"`
```
从运维角度,任何删除性的操作都应该事先备份后在执行或者确认有备份存在。

# <span id="page-48-0"></span>**11.17 参考文章**

本面试题合集主要来自众多运维博主的文章, 主要来自:

Linux [运维工程师经典面试题合集](https://www.cnblogs.com/Dy1an/p/9720907.html)

linux [运维面试题](https://idc.wanyunshuju.com/yunwei/)

# Kubernetes 权威指南 1.3 案例部署

# <span id="page-50-1"></span><span id="page-50-0"></span>**12.1 环境**

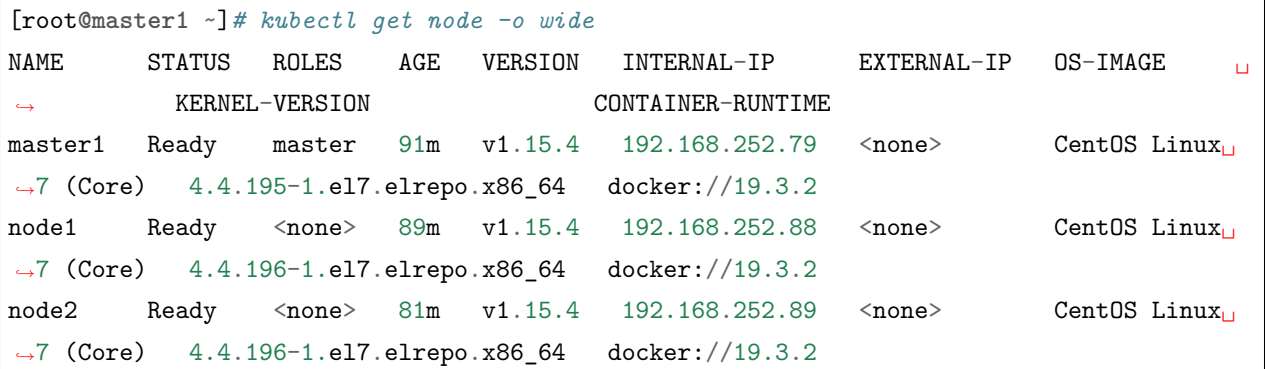

# <span id="page-50-2"></span>**12.2 创建 mysql 服务**

vim mysql-rc.yaml

```
apiVersion: v1
# 副本控制器 RC
kind: ReplicationController
metadata:
```

```
# rc 的名称, 全局唯一
 name: mysql
spec:
 # 期待创建的 pod 个数
 replicas: 1
 selector:
   # 选择符合拥有此标签的 pod
   app: mysql
 # 根据模板定义的信息创建 pod
 template:
   metadata:
     labels:
       # pod 拥有的标签,对应上边 RC 的 selector
      app: mysql
   # 定义 Pod 细则
   spec:
     containers:
     - name: mysql
      image: mysql:5.7
      # 容器应用监听的端口号
      ports:
       - containerPort: 3306
       # 注入到容器中的环境变量
      env:
       - name: MYSQL_ROOT_PASSWORD
        value: "123456"
```
vim mysql-svc.yaml

```
apiVersion: v1
kind: Service
metadata:
 name: mysql
spec:
 ports:
  - port: 3306
 selector:
   app: mysql
```
开始创建服务

kubectl apply -f myql-rc.yaml kubectl apply -f myql-svc.yaml

## <span id="page-52-0"></span>**12.3 创建 Tomcat 服务**

vim myweb-rc.yml

```
apiVersion: v1
kind: ReplicationController
metadata:
 name: myweb
spec:
 replicas: 2
  selector:
    app: myweb
  template:
    metadata:
      labels:
        app: myweb
    spec:
      containers:
      - name: myweb
        image: kubeguide/tomcat-app:v1
        ports:
        - containerPort: 8080
        env:
          - name: MYSQL_SERVICE_HOST
            value: 'mysql'
          - name: MYSQL_SERVICE_PORT
            value: '3306'
```
上面文件中已用了 MYSQL\_SERVICE\_HOST、MYSQL\_SERVICE\_PORT 环境变量, mysql 正是上文中 定义的 MySQL 服务名。

vim myweb-svc.yml

```
apiVersion: v1
kind: Service
metadata:
 name: myweb
```
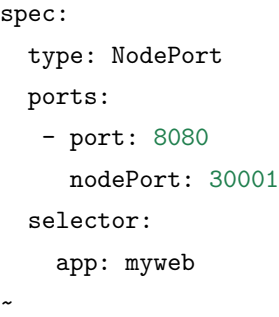

开始创建服务

kubectl apply -f myweb-rc.yaml kubectl apply -f myweb-svc.yaml

# <span id="page-53-0"></span>**12.4 验证**

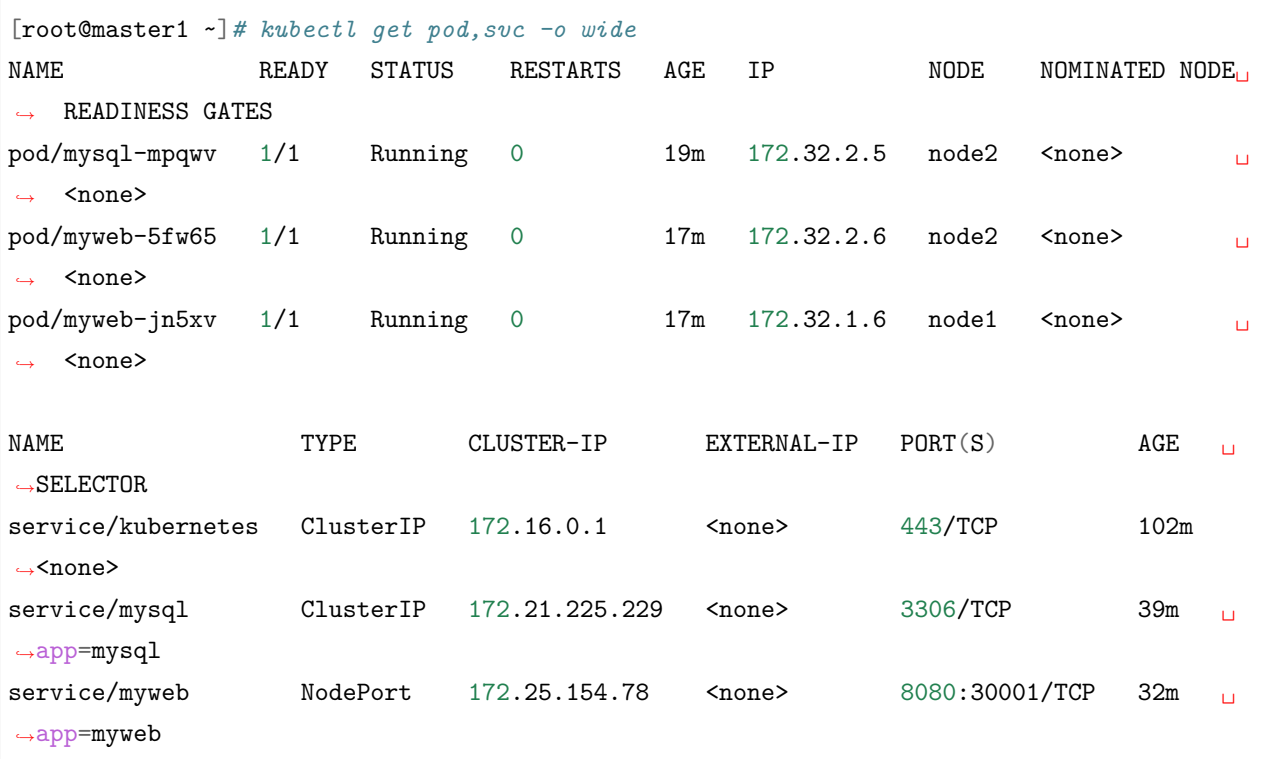

浏览器访问 http://192.168.252.79:30001/demo/ 验证

# <span id="page-54-0"></span>**12.5 参考文章**

https://blog.csdn.net/wo18237095579/article/details/89376877

# 使用 kubeadm 工具快速安装 k8s 集群

# <span id="page-56-1"></span><span id="page-56-0"></span>**13.1 机器配置**

master 192.168.252.79 node1 192.168.252.88 node2 192.168.252.89

# <span id="page-56-2"></span>**13.2 准备工作 (三台机器执行)**

```
# 关闭 selinux
setenforce 0
sed --follow-symlinks -i "s/SELINUX=enforcing/SELINUX=disabled/g" /etc/selinux/config
# 关闭防火墙
systemctl stop iptables && systemctl disable iptables
systemctl stop firewalld && systemctl disable firewalld
# 修改 hostname
hostnamectl set-hostname 主机名
```

```
(续上页)
# 所有机器添加 hosts
echo "192.168.252.79 master1" >> /etc/hosts
echo "192.168.252.88 node1" >> /etc/hosts
echo "192.168.252.89 node2" >> /etc/hosts
# 安装 gcc 开发工具等
yum install -y gcc*
yum install -y vim-enhanced wget bash-completion lrzsz ntpdate sysstat iftop htop<sub>⊔</sub>
,→dstat lsof chkconfig unzip telnet nmap net-tools git bzip2 bind-utils
yum install -y expat-devel pcre-devel libxml2-devel openssl openssl-devel bzip2-devel␣
,→ libjpeg-devel libpng-devel freetype-devel libXpm-devel libmcrypt-devel ␣
,→libaio libaio-devel php-mysqlnd mysql-devel gd-devel gdbm-devel glib2-devel ␣
,→libdb4-devel libdb4-devel libicu-devel libxslt-devel readline-devel xmlrpc-
,→c xmlrpc-c-devel curl-devel yum-utils device-mapper-persistent-data lvm2 conntrack-
,→tools
# 时间同步
ntpdate 1.cn.pool.ntp.org
echo "*/15 * * * * /usr/sbin/ntpdate 1.cn.pool.ntp.org \rightarrow/dev/null 2>&1" >>/var/spool/
,→cron/root
# 升级/重启
yum update -y
reboot
# 配置免密登录
把公钥传去其他每台机器,当然如果借助 ansible 或者脚本之类更方便
ssh-keygen -t rsa
ssh-copy-id -i ~/.ssh/id_rsa.pub root@192.168.252.62
ssh-copy-id -i ~/.ssh/id_rsa.pub root@192.168.252.63
ssh-copy-id -i ~/.ssh/id_rsa.pub root@192.168.252.64
```

```
# 机器参数修改
cat <<EOF | tee /etc/sysctl.d/k8s.conf
net.ipv4.ip_forward = 1net.bridge.bridge-nf-call-ip6tables = 1
net.bridge.bridge-nf-call-iptables = 1
EOF
```
sysctl -p /etc/sysctl.d/k8s.conf

#### **13.2.1 升级最新稳定版内核 (选做)**

```
#!/bin/bash
rpm --import https://www.elrepo.org/RPM-GPG-KEY-elrepo.org
rpm -Uvh http://www.elrepo.org/elrepo-release-7.0-3.el7.elrepo.noarch.rpm
yum history new
yum -y --disablerepo=* --enablerepo=elrepo-kernel install kernel-lt #lt 长期稳定版 ml 最
新版
grub2-set-default 0
```
reboot

#### **13.2.2 安装 docker**

yum install -y yum-utils device-mapper-persistent-data lvm2 yum-config-manager –add-repo https://mirrors.aliyun.com/docker-ce/linux/centos/docker-ce.repo

#### **查看最新的 Docker 版本**

yum list docker-ce.x86\_64 –showduplicates |sort -r

yum makecache fast yum install –setopt=obsoletes=0 docker-ce-18.06.3.ce-3.el7 -y systemctl start docker && systemctl enable docker

#### **卸载 docker**

yum remove docker docker-client docker-client-latest docker-common docker-latest docker-latest-logrotate docker-logrotate docker-selinux docker-engine-selinux docker-engine

#### **13.2.3 安装 kubeadm 和相关工具**

cat < /> /etc/yum.repos.d/kubernetes.repo [kubernetes] name=Kubernetes baseurl=https://mirrors.aliyun.com/kubernetes/yum/repos/kubernetes-el7-x86\_64/ enabled=1 gpgcheck=0 EOF

yum install -y kubelet kubeadm kubectl –disableexcludes=Kubernetes 或者 yum install kubelet-1.15.4 kubeadm-1.15.4 kubectl-1.15.4 –disableexcludes=kubernetes

systemctl enable kubelet.service && systemctl start kubelet.service

### <span id="page-59-0"></span>**13.3 安装 master**

kubeadm config print init-defaults > init-config.yaml # 获取默认的初始化参数文件

编辑 init-config.yaml , 定制镜像仓库地址,pod 地址范围,service 地址范围, 完整内容如下

```
apiVersion: kubeadm.k8s.io/v1beta2
imageRepository: registry.cn-hangzhou.aliyuncs.com/google_containers
kind: ClusterConfiguration
kubernetesVersion: v1.15.0
networking:
  dnsDomain: cluster.local
  serviceSubnet: "172.16.0.0/16"
  podSubnet: "172.32.0.0/16"
scheduler: {}
```

```
kubeadm config images pull --config=init.config.yaml # 下载镜像
kubeadm init --config=init.config.yaml # 初始化安装
```
安装成功最后底下文字

```
Then you can join any number of worker nodes by running the following on each as root:
kubeadm join 192.168.252.79:6443 --token fu6k4l.5b4jspxqxajsd2la \
    --discovery-token-ca-cert-hash␣
,→sha256:ee0836e5ac9db0780a190a19c46323d0a32909d758632703b3340a0c30b34228
```

```
# 执行操作
[root@master1 ~]# mkdir -p $HOME/.kube
[root@master1 ~]# sudo cp -i /etc/kubernetes/admin.conf $HOME/.kube/config
[root@master1 ~]# sudo chown $(id -u):$(id -g) $HOME/.kube/config
```
#### **13.3.1 去除 master 上污点**

kubectl taint nodes –all node-role.kubernetes.io/master-

# <span id="page-60-0"></span>**13.4 安装 node**

kubeadm config print join-defaults > join-confog.yaml

编辑 join-confog.yaml, apiServerEndpoint 值为 master 的 ip, token 和 tlsBootstrapToken 的值来自使用 kubeadm init 安装 master 的最后一段信息

```
apiVersion: kubeadm.k8s.io/v1beta2
caCertPath: /etc/kubernetes/pki/ca.crt
discovery:
  bootstrapToken:
    apiServerEndpoint: 192.168.252.79:6443
    token: fu6k4l.5b4jspxqxajsd2la
    unsafeSkipCAVerification: true
  timeout: 5m0s
  tlsBootstrapToken: fu6k4l.5b4jspxqxajsd2la
kind: JoinConfiguration
nodeRegistration:
  criSocket: /var/run/dockershim.sock
  name: node1
  taints: null
```
kubeadm join --config=join-defaults.yaml *#* 将 *node* 加入集群

# <span id="page-60-1"></span>**13.5 安装网络插件**

wget https://raw.githubusercontent.com/coreos/flannel/master/Documentation/kube-flannel.yml

修改 kube-flannel.yml, pod 范围要和之前 init-config.yaml 中匹配

```
net-conf.json: |
  {
    "Network": "172.32.0.0/16",
    "Backend": {
      "Type": "vxlan"
    }
  }
```
kubectl apply -f kube-flannel.yml

# <span id="page-61-0"></span>**13.6 验证**

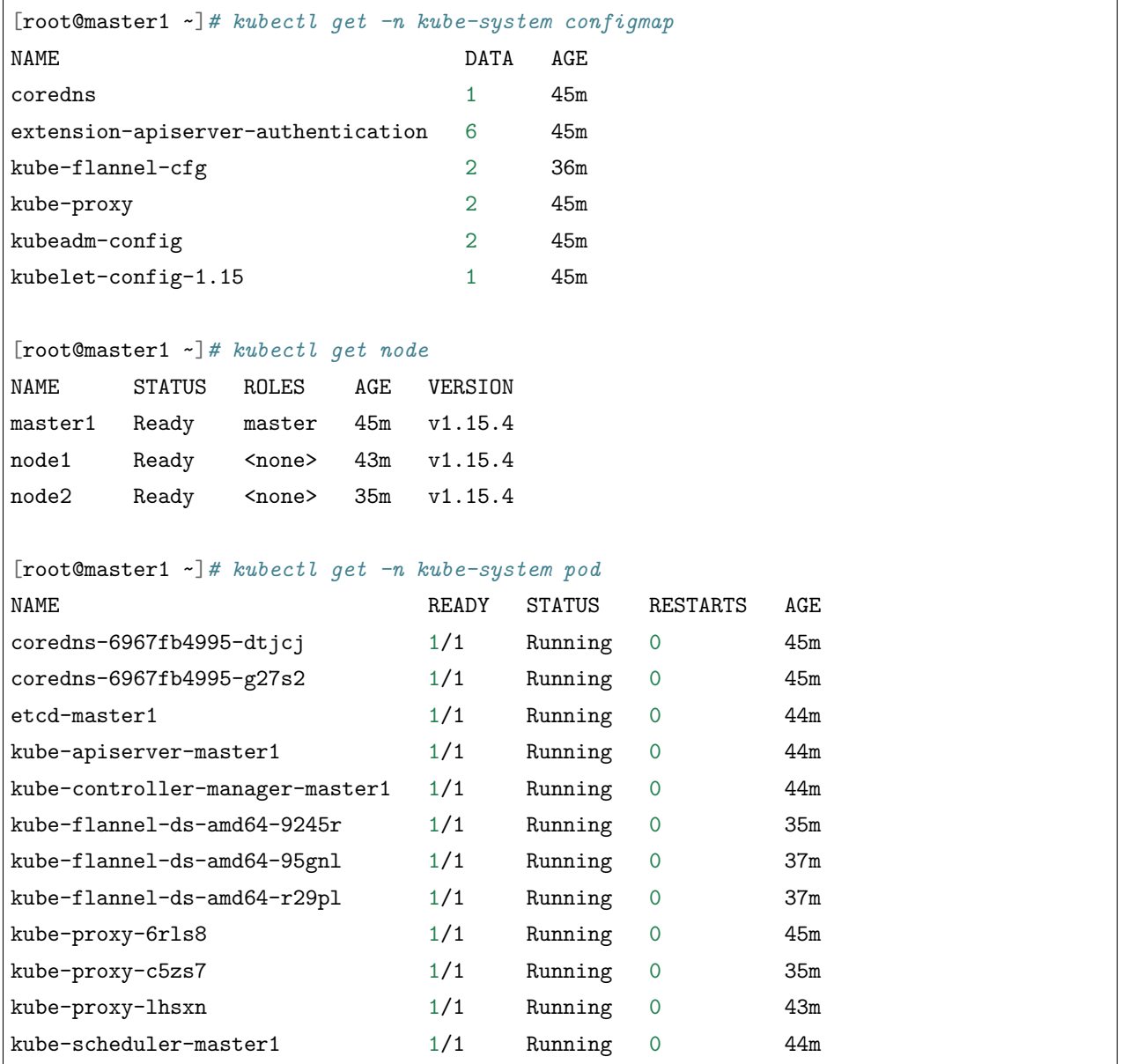

# <span id="page-62-0"></span>**13.7 其它命令**

kubeadm reset *#* 重置 kubectl get nodes -o jsonpath='{.items[\*].spec.podCIDR}'

# <span id="page-62-1"></span>**13.8 参考**

https://blog.51cto.com/michaelkang/2432048

本博客仿照 MING 哥的博客完成,在此特别感谢 MING 哥的支持和帮助。

友情链接

<span id="page-64-0"></span>MING [哥的博客](https://python-online.cn/zh_CN/latest/thanks.html) [MING](https://github.com/BingmingWong/PythonCodingTime) 哥的 github